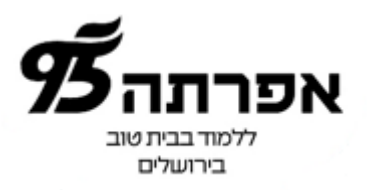

## **שמירת החיפוש ב וקבלת התראה לדוא"ל**

בכדי לקבל התראות על פריטים חדשים שהתווספו ל**קוּלָ\$** בנושא מסוים, ניתן לבצע חיפוש, לשמור אותו ואף ליצור התראה, כך שבכל פעם שיתווסף פריט חדש בנושא זה נוכל לקבל על כך התראה לדוא"ל.

להלן דוגמה ליצירת התראה לספרים חדשים:

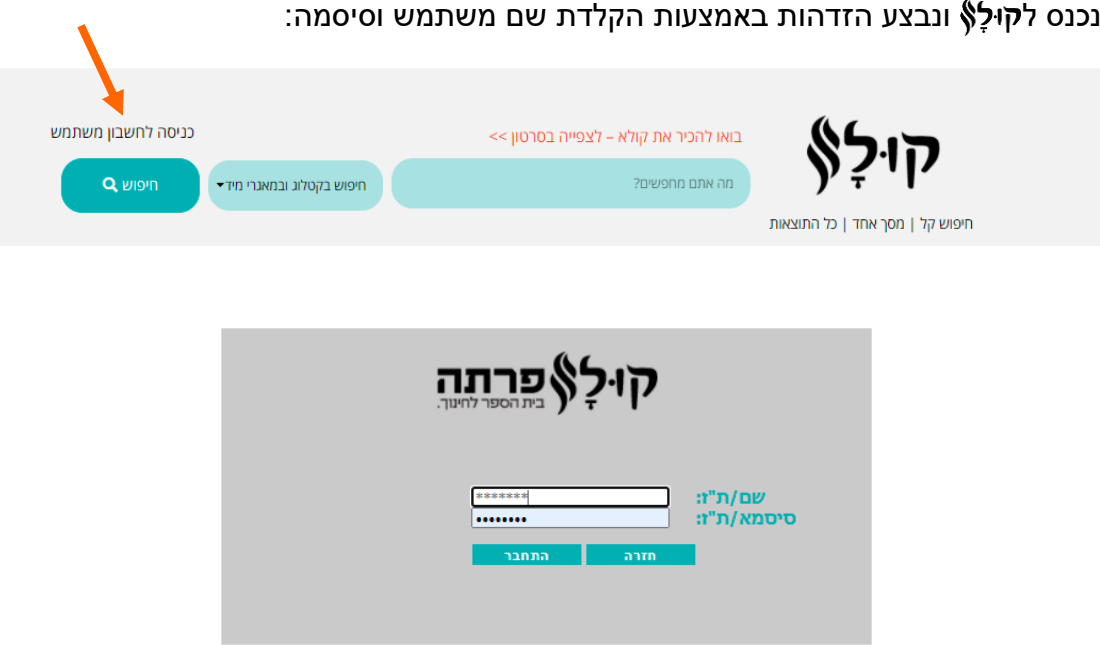

נלחץ על "חיפוש חדש", נקליד בשורת החיפוש: "גיל רך" ונלחץ על זכוכית המגדלת:

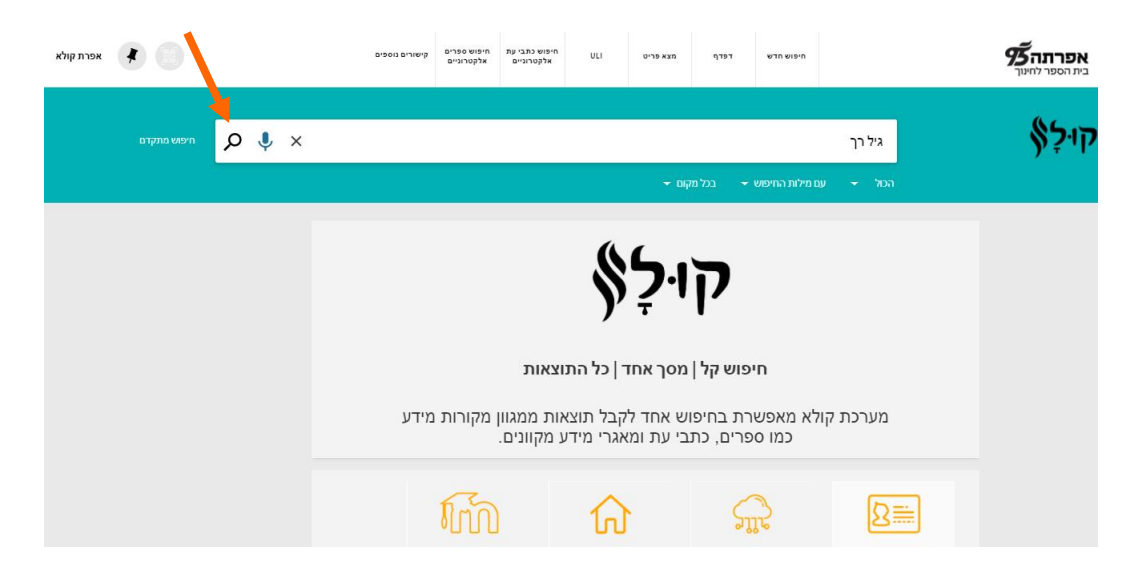

אם אנחנו מעוניינים לקבל התראה על ספרים אלקטרוניים בלבד בנושא זה, נמקד את החיפוש ע"י שימוש במסננים ונצמצם את תוצאות החיפוש ל-

- .1 זמינות: גישה מקוונת
	- .2 סוג חומר: ספרים
- .3 נלחץ על הכפתור הירוק "**החלת מסננים**"

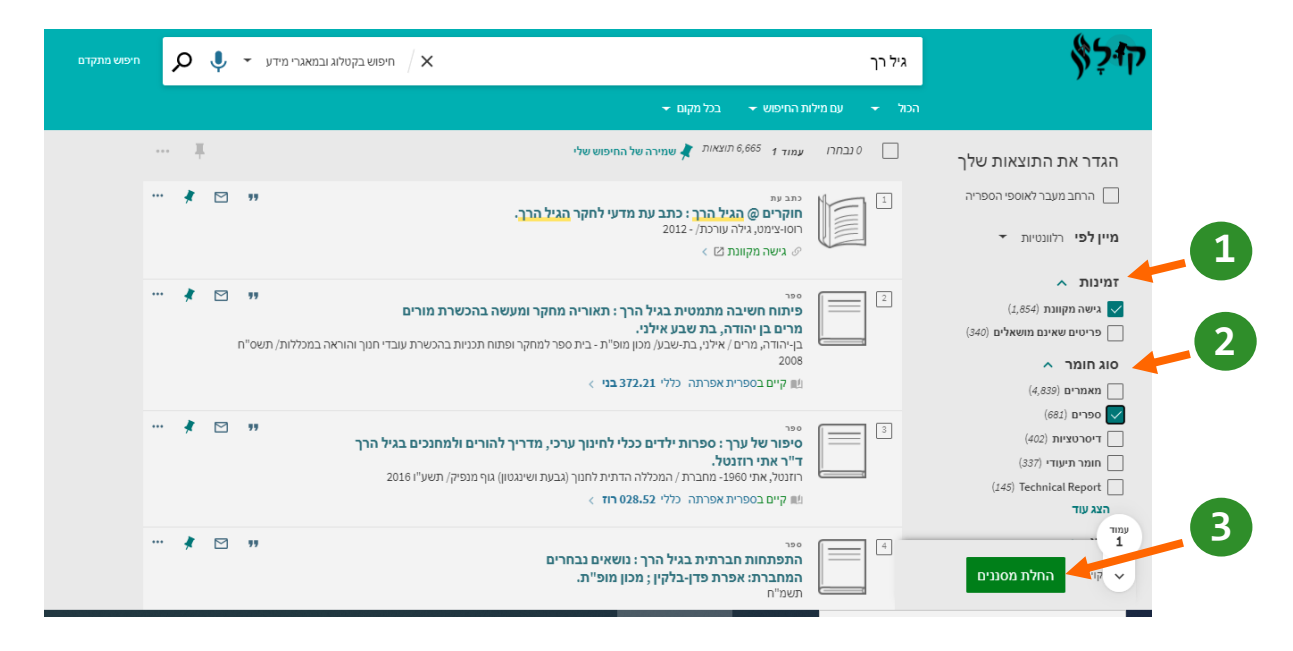

התקבלה רשימת תוצאות הכוללת את כל הספרים האלקטרוניים בנושא גיל רך. בכדי ליצור התראה לחיפוש, נשמור את החיפוש ע"י לחיצה על: "**שמירה של החיפוש שלי**"

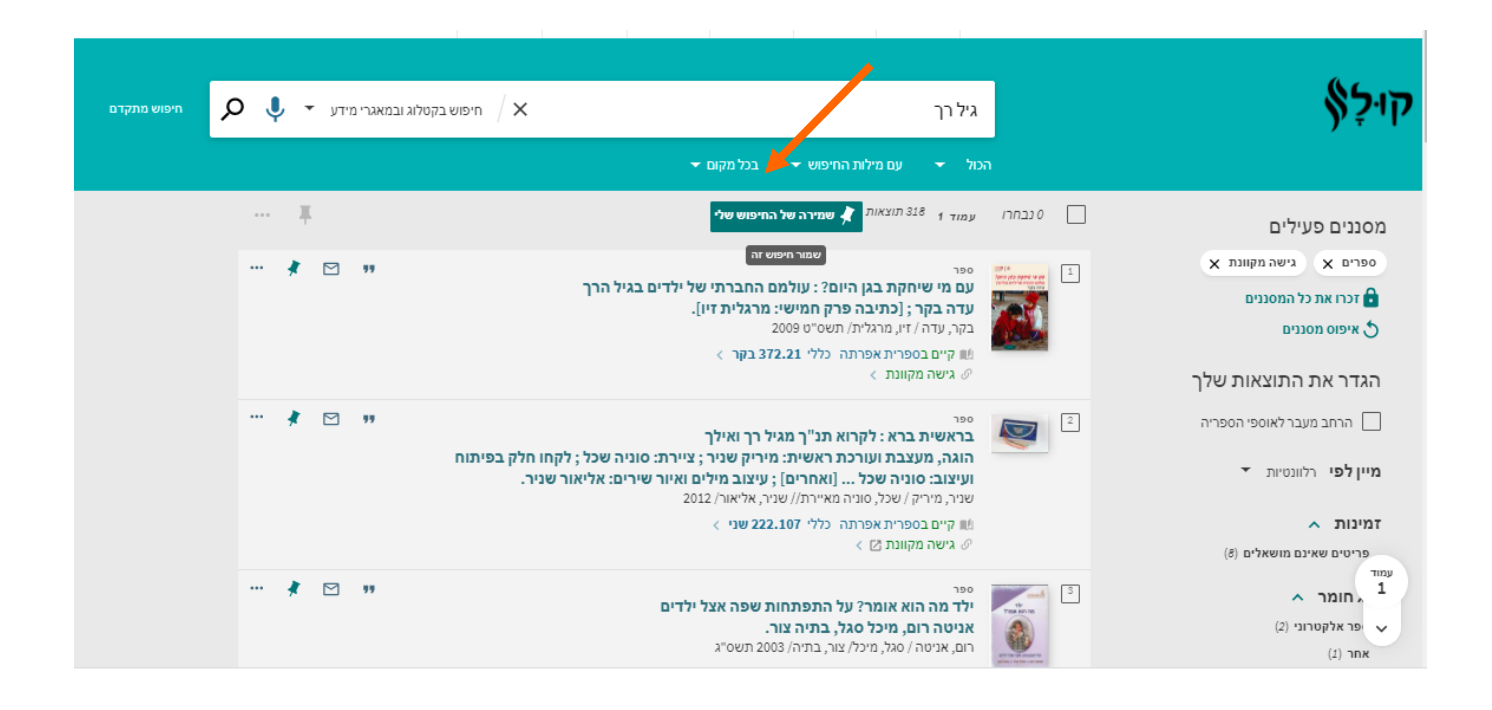

מתקבלת ההודעה הבאה: "שאילתת החיפוש נשמרה במועדפים שלך". נלחץ על "**הפעל התראה לשאילתה זו**".

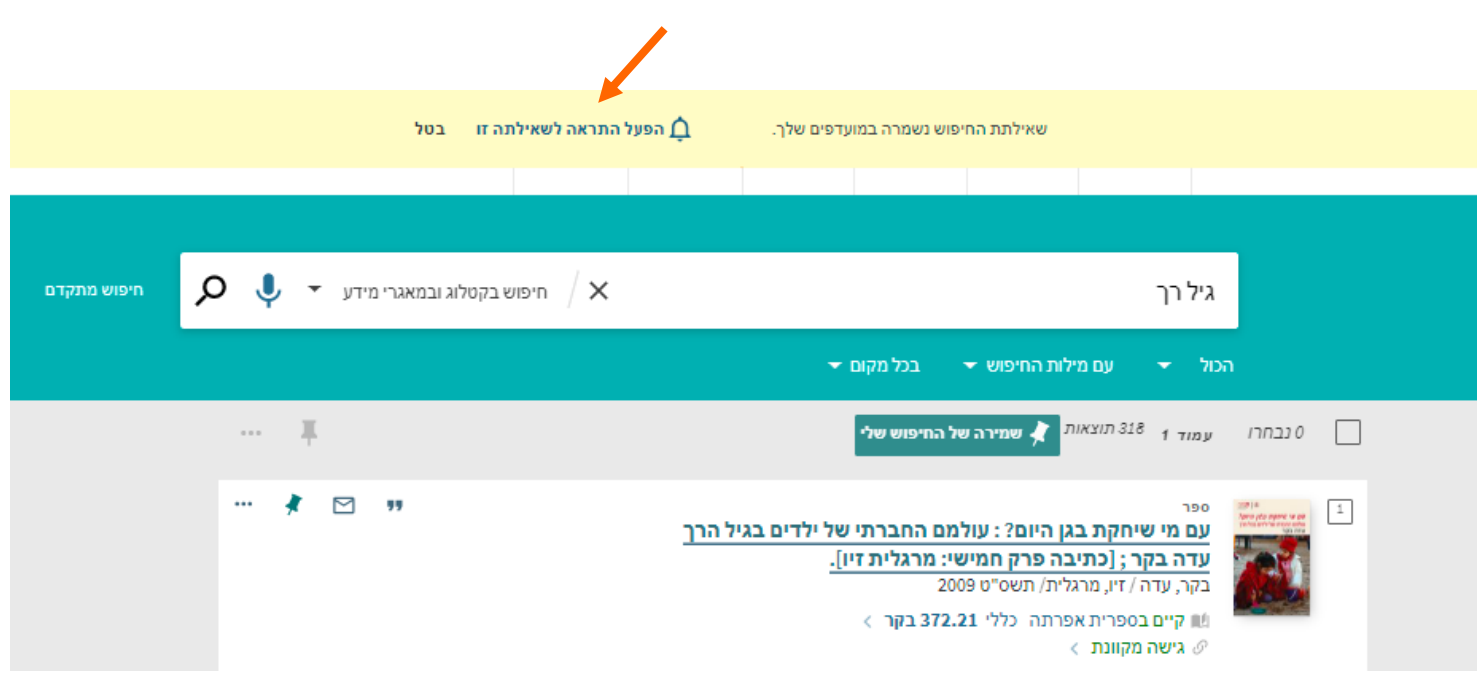

נפתחת חלונית ובה מצוינת כתובת הדוא"ל של המשתמש (ניתן כמובן להחליף לכתובת אחרת במקרה הצורך(. נלחץ על **שמירה**.

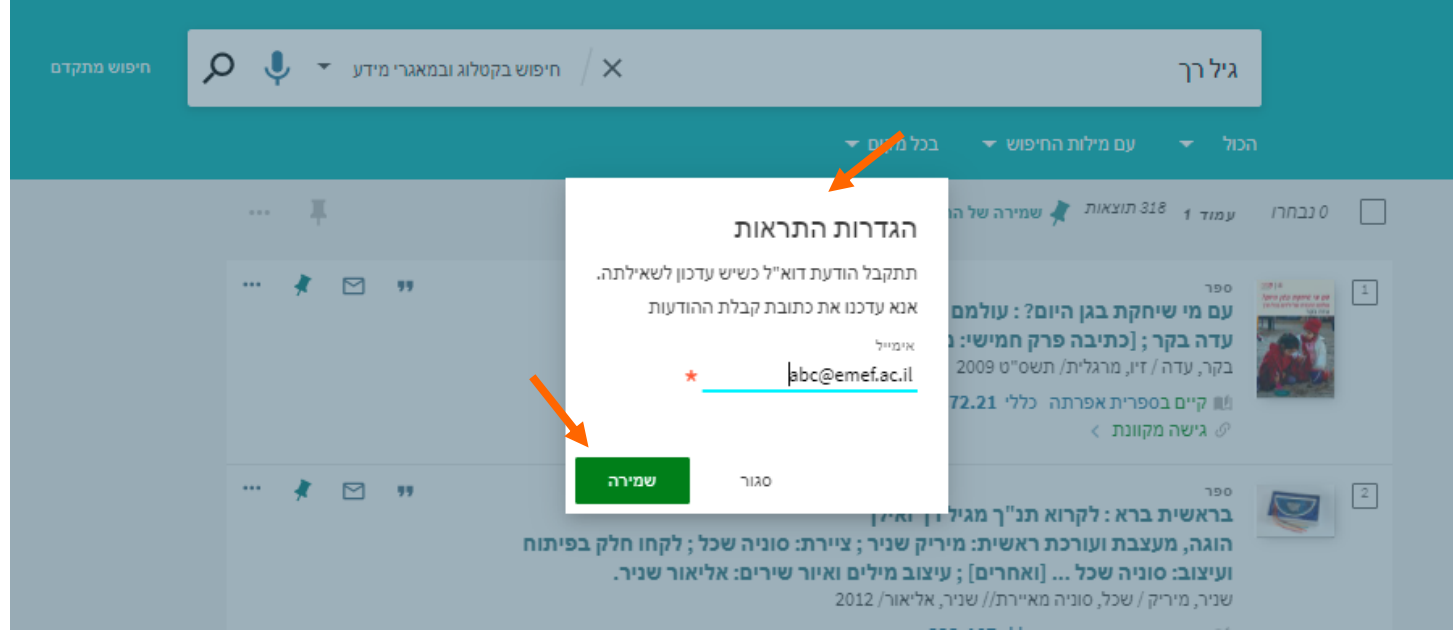

החיפוש שלנו נשמר וכאשר יתקבלו פריטים חדשים נקבל על כך התראה לדוא"ל.

לניהול החיפושים השמורים נלחץ על הנעץ  $\begin{array}{lll} \blacklozenge\end{array}$  המועדפים שלי.<br>יוכש ל"תופישיים ייימיביב" ניגש ל"**חיפושים שמורים**"

כאן ניתן לנהל את החיפושים, למחוק, לבטל את ההתראה (ע"י לחיצה על הפעמון) ולהפעיל מחדש כשיש צורך. ניתן גם למחוק את החיפוש ע"י לחיצה על הנעץ.

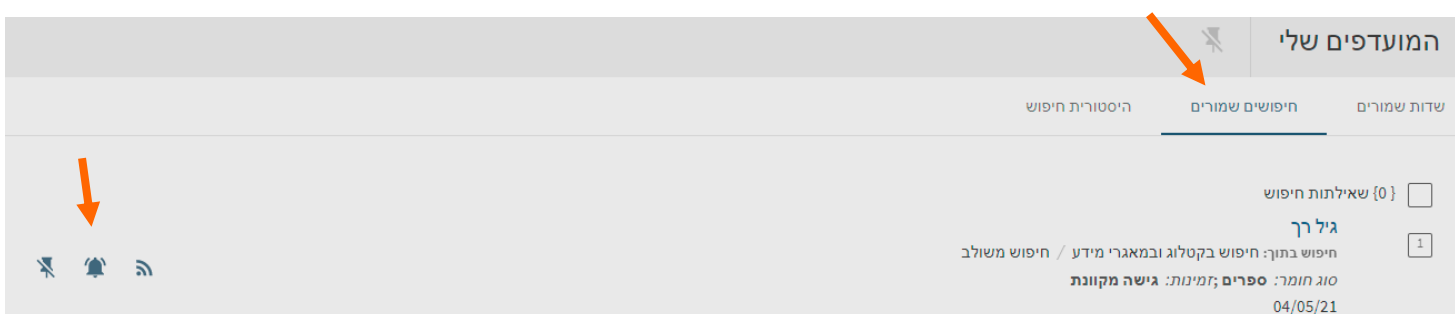